The PCIT system provides online accreditation training using AgLearn. ACOs that do not currently have an AgLearn account will need to register for one. Use the eLearning link in PCIT to start the process.

1. While logged into PCIT, you can register for eLearning by selecting the eLearning link located on the left side of the screen.

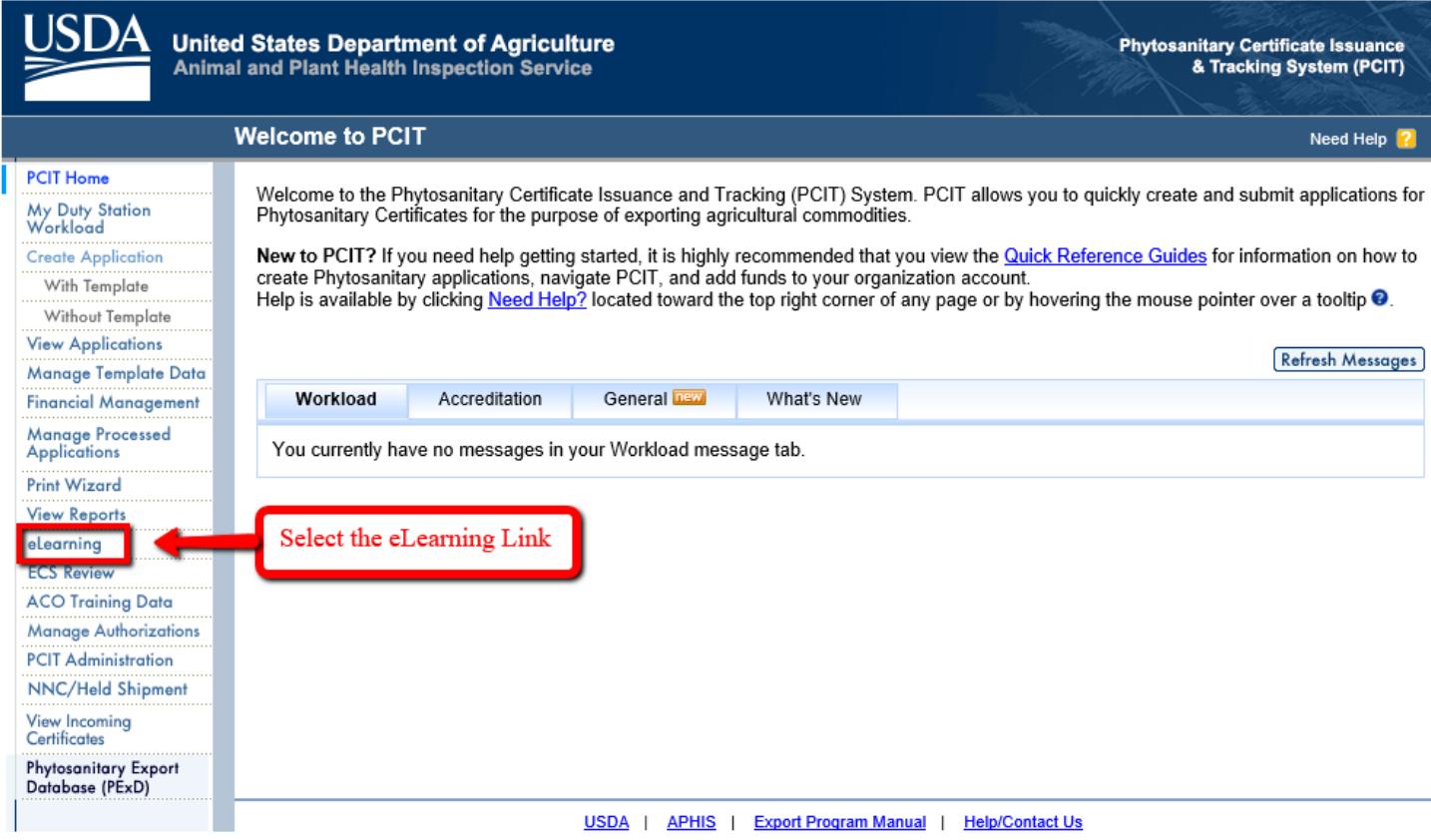

2. If you are a state or county employee and do not already have an AgLearn account, use the instructions under Resource Center on the *eLearning* page to gain access to PCIT training in AgLearn. Registration is a two-step process for the learner: First the learner completes Informataion Security Awareness Training and submits the completed exam. Then the learner completes the User Registration form.

The sponsor reviews the user registration and accepts the learner into the PCIT learning environment. An AgLear[n administrator w](https://staging.aglearn.usda.gov/learning/RegisterExternalUser.jsp)ill activate the learner's account when the Inforamtion Security Awareness exam is graded and passed. An AgLearn administrator will send an email to the learner that their account was activated.

3. Select the click here link on the *eLearning* page under Step 2. When you click Login, the *User Registration* page will display. Follow Steps 4-11 to complete the User Registration fields.

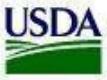

USDA United States Department of Agriculture AgLearn

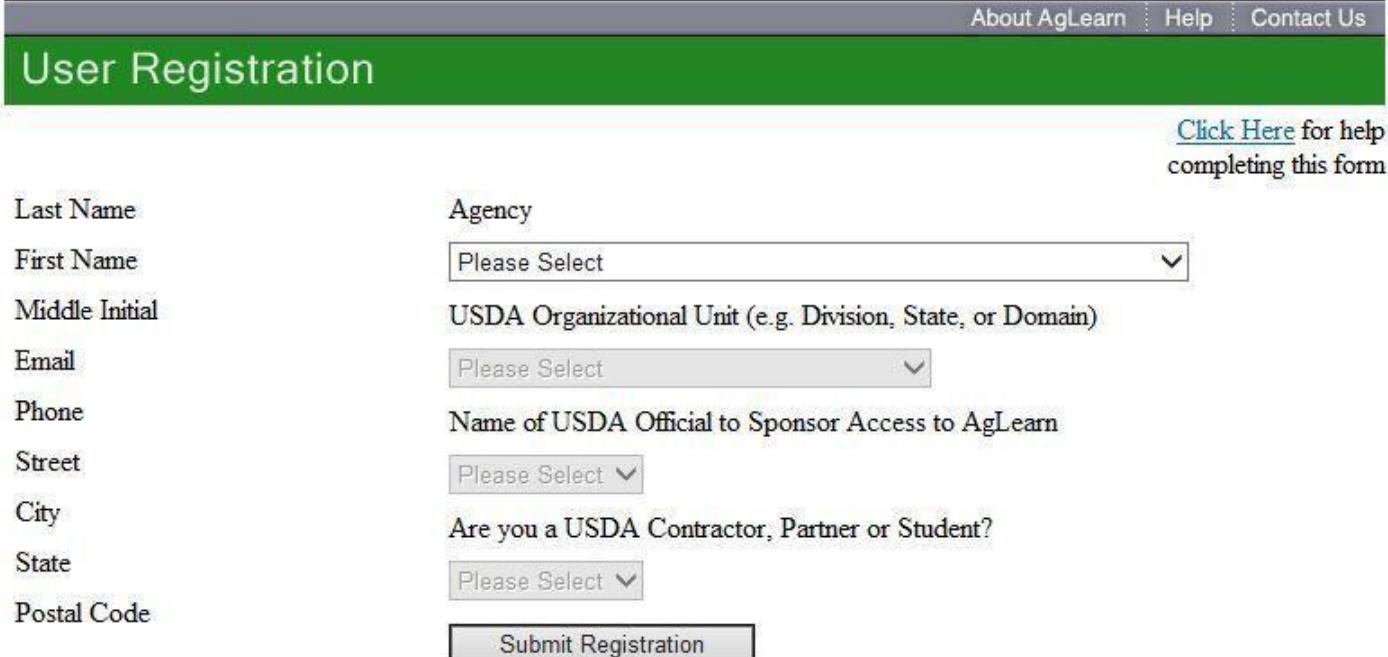

- 4. Select **APHIS** from the Agency drop-down list.
- 5. Select **APHIS-ES** from the USDA Organizational Unit drop-down list.
- 6. Select **Export Services** from the Name of USDA Official to Sponsor Access to AgLearn drop-down list.
- 7. Select **Student** from the Are you a USDA Contractor, Partner or Student drop-down list.
- 8. Enter **Services** as the Last and **Export** as the First for the Name of Point of Contact (POC) fields.
- 9. Enter **[ppqexportservices@aphis.usda.gov](mailto:ppqexportservices@aphis.usda.gov)** in the Email for Point of Contact (POC) field.
- 10. Enter **PCIT** as the name of your Company or Organization.

## 11. Click **Submit Registration**.

- 12. The student, the sponsor and the POC will receive an email message notifying them of the student's registration.
- 13. PCIT Helpdesk will activate the account when the user is ready to access training.